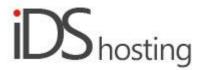

#### **IDS Website Builder**

## **Language**

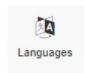

Drag the Language icon to where a language selection button or drop down is required.

A pop up appears with a number of Language country flag images to select which languages are required. More than one is required, else no language changes are required, the default on the site is good enough.

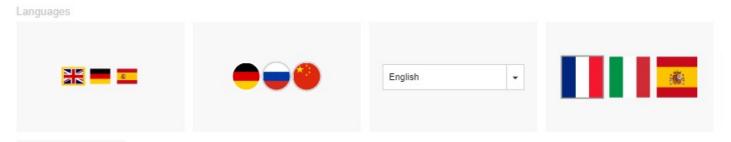

The properties menu has 2 sections viz: Languages and Flags.

# Languages:

- Languages Add additional languages ans set the default language.
- Language switcher There are two ways to change languages, selecting flag thumbnails or a drop down menu

# Flag settings:

- Inactive border if the flags selector is required, you can set a border to the inactive flag/s.
- Active border the language selected, this border can be added.
- Shadow add a shadow to the flag selector.
- Size set the size of the Flag icon selector.
- Spacing set the spacing around the flag thumbnails.
- Checkbox: Use square flags or the normal rectangular shape.

### Size:

- Width can be set to a px, % or auto
- Width can have max and min px settings
- Height can be set to a px, % or auto
- Height can have max and min px settings
- A check box to set size automatically or not.

#### Spacing:

- Margins can be set. Margins are on the outside of the component
- Padding can be set all round. Padding is the gap inside of the relevant component
- All settings can be done individually as well or at one time.
- Some components may only have a margin and not padding and vice versa.

#### Visibility:

- Can be set to be visible or not on the 4 main screen sizes.
- Can be set to show on the current page only, on all pages or specific pages.

# **Animation:**

- Animation can be set with the default layout or when hovered over it with the mouse cursor.
- Animation effects: None, Fade in, Zoom in, Bounce in, Slide in, rotate in.
- Once one of the above is selected, each will have a number of settings for duration, delay loop etc

# Advanced:

- A link can be added to make the block a link
- An anchor name, used in a menu to scroll to a specific location on the page
- Class name to be used for CSS naming a block to be used to set additional styling.
- A block can have its own custom name for easier navigation in the builder.